# **Safety Instructions**

- 1. Please read these safety instructions carefully.
- 2. Please keep this User´s Manual for later reference.
- 3. Please disconnect this equipment from connecter before cleaning. Don´t use liquid or sprayed detergent for cleaning. Use moisture sheet or cloth for cleaning.
- 4. Make sure the voltage of the power source when you try to connect the equipment to the power outlet.
- 5. All cautions and warnings on the equipment should be noted.
- 6. Never pour any liquid into opening, this could cause fire or electrical shock. 7. Never open the equipment. For safety reason, the equipment should only be
- opened by qualified service personnel.
- 8. If one of the following situations arises, get the equipment checked by a service personnel :
	- a. Liquid has penetrated into the equipment.
	- b. The equipment has been exposed to moisture.

c. The equipment has not work well or you can not get it work according to user´s manual.

- d. The equipment has dropped and damaged.
- e. If the equipment has obvious sign of breakage.
- 9. DO NOT LEAVE THIS EQUIPMENT IN AN ENVIRONMENT UNCONDITIONED, STORAGE TEMPERATURE ABOVE 40ºC, IT MAY DAMAGE THE EQUIPMENT.

## **Package contents**

Before you unpack your computer, make sure that you have enough space to set up your computer.

Carefully unpack the carton and remove the contents. If any of the following items are missing or damaged, contact your dealer immediately:

- Prestigio PC
	- Items contained in the accessory box
		- · USB or PS/2 keyboard
		- · USB or PS/2 mouse
		- · Power cable
		- · User´s guide nad installation poster
		- · Other user documentation and third-party software

PRESTIGIO DESKTOP PC 1

ENG

# **Rear Panel**

- **1. Power cord connector 230 V**
- **2. Fan**

ENG

- **3. VGA monitor connector (variable)**
- **4. Inputs and outputs of mothertboard (see next picture)**

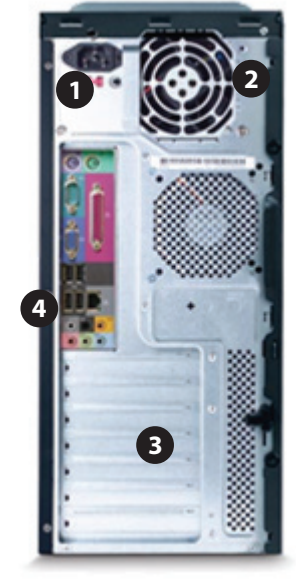

# Input and Output Connectors:

- **1. PS/2 Keyboard Connector (purple)**
- **2. PS/2 Mouse Connector (green)**
- **3. Serial Connector COM1**
- **4. Monitor Connector (variable)**
- **5. Parallel Connector**
- **6. Universal Serial Bus (USB)**
- **7. RJ-45 Connector**
- **8. Sound connectors**
	- **Headphone/Line-Out Connector (green)**
	- **Line-In Audio Connector (blue)**
	- **Microphone Connector (red)**

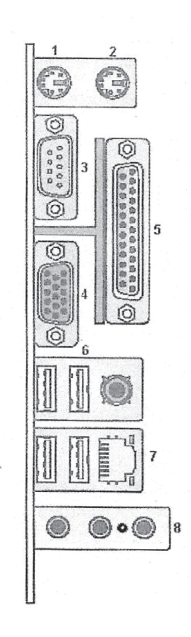

## Connecting the power cable

Plug the power cable into the power cable socket located on the rear panel of your computer. Then plug the other end of the power cable into a power outlet.

### Connecting the Monitor

ENG

Connect your monitor to the PC. The monitor is not included with the PC. Refer to the documentation that came with your monitor.

### Connecting the Printer or Scanner

Connect peripheral devices to the PC one at a time. The printer or scanner is not included with the PC. Refer to the documentation that came with your device.

### Connecting to the Network

The network interface adapter (also called a network interface card, or NIC) connects to an Ethernet (10Base-T) or Fast Ethernet (100Base-T) network hub. Connect this adapter in your PC to your LAN (local area network) hub or any broadband connection.

1. Plug a network cable into the Ethernet (RJ-45) port on the back of the PC 2. Plug the other end of the network cable into a 10BaseT or 100BaseT port on the network hub.

The green LED (light-emitting diode) indicates a valid connection.

## Connecting the Speaker system and Microphone

Speaker systems are not included in all PC models. Always turn on the PC before you turn on the speaker system.

**Mic (pink)**

connects to a microphone.

**Line in (blue)**

connects to an analog audio device for sound input to the PC.

**Line out (lime green)**

connects to an active stereo or multi-channel speaker system such as the 2.1. speaker system, refer to  $n/2.1$ . Speaker System" to set up the speakers.

## **Starting the PC for the First Time**

After you´ve completed connecting the components of your PC you are ready to turn of the computer.

- 1. Press the Power button on the monitor.
- 2. Press the Power buttonon on the front of the PC.
- 3. Follow the onscreen instructions for the initial Microsoft Windows.

## **Features:**

ENG

- Intel® Pentium® 4/Celeron® supporting FSB (Front Side Bus) up to 800MHz and HyperThreading Technology™
- · DDR-SDRAM 400/333 DIMM slots, Expandable to 4GB dual channel memory
- Power management function
- · CD-ROM, CD-RW, DVD-ROM, DVD/CD-RW combo, DVID+/-RW, or DVD-RAM (Supermulti plus) drive
- · High-capacity, ATA-IDE or Serial ATA hard disk
- 1.44 MB 3.5-ich floppy drive
- audio system via onboard audio controller
- · Audio-in/Line-in, Audio-out/Line-out, Headphone-out, and Microphone-in interfaces
- Two PS/2 interfaces for mouse and keyboard
- One serial port
- One parallel port
- One VGA port
- · Universal Serial Bus (USB) 2.0 ports
- Ethernet LAN support with remote wake-up function

#### Operating system :

- Windows 2000
- Windows XP Home
- Windows XP Professional
- · Novell/SCO Unix/Red Hat Linux (driver support)

Changes may be made periodically to the information in this publication without obligation to notify any person of such revision or changes. Such changes will be incorporated in new editions of this manual or supplementary documents and publications. This company makes no representations or warranties, either expressed or implied, with respect to the contents hereof and specifically disclaims the implied warranties of merchantability or fitness for a particular purpose

No part of this publication may be reproduced, stored in a retrieval system, or transmitted, in any form or by any means, electronic, mechanical, photocopy, recording, or otherwise, without the prior written permission of Prestigio.

Intel and the Intel Logo are registrered trademarks of Intel Inc. Other company´s product names or trademarks are used herein for identification purposes only and belong to their respective companies.

## Informacje bezpieczeństwa

- 1. Uważnie przeczytaj niniejszą instrukcję
- 2. Zachowaj niniejszą instrukcję na przyszłość
- 3. Wyłącz urządzenie ze źródła zasilania, jeśli zamierzasz je czyścić. Do czyszczenia nie używaj detergentów w płynie ani w spray'u. Posługuj się zwilżoną ściereczką.
- 4. Upewnij się co do napięcia źródła zasilania, zanim podłączysz urządzenie do gniazdka.
- 5. Zapoznaj się ze wszystkimi uwagami i ostrzeżeniami na urządzeniu.
- 6. Nie wlewaj do środka urządzenia żadnych płynów. Może to spowodoać pożar albo doprowadzić do porażenia prądem.
- 7. Nigdy nie otwieraj urządzenia. Ze względów bezpieczeństwa powinni to robić wyłącznie wykwalifikowani pracownicy serwisu.
- 8. Jeśli zaistnieje jedna z poniższych sytuacji, sprawdź urządzenie w punkcie serwisowym: a. w urządzeniu rozleje się ciecz
	- b. urządzenie jest poddawane na działanie wilgoci
	- c. czujesz, że urządzenie nie pracuje tak jak powinno lub też nie jesteś w stanie posługiwać się nim zgodnie z niniejszą instrukcją
	- d. urządzenie spadło i się uszkodziło
	- e. urządzenie nosi wyraźne oznaki uszkodzenia
- 9. NIGDY NIE ZOSTAWIAJ URZĄDZENIE W NIEKLIMATYZOWANYM
	- POMIESZCZENIU, W TEMPERATURZE POWYŻEJ 40 C. TAKIE WARUNKI MOGĄ PRZYCZYNIĆ SIĘ DO JEGO USZKODZENIA.

## Zawartość kartonu

Zanim rozpakujesz komputer, upewnij się, że masz wystarczająco dużo miejsca, żeby go swobodnie rozstawić.

Ostrożnie rozpakuj karton i wyjmij zawartość. Jeśli brakuje któregoś z niżej wymienionych elementów lub któryś z nich jest uszkodzony, natychmiast skontaktuj się ze swoim dystrybutorem:

- Prestigio PC
	- · Pozycje zawarte w pudełku z akcesoriami
		- · Klawiatura USB lub PS/2
		- · Myszka USB lub PS/2
		- · Kabel zasilający
		- · Instrukcja obsługi i poster instalacyjny
		- · Pozostała dokumentacja użytkownika PC

PRESTIGIO DESKTOP PC 1

 $\overline{C}$ 

# Tylni panel

- 1. Gniazdo zasilania 230V
- 2. Fan

 $\overline{P}$ 

 $\Box$ 

3. Złącze VGA monitora

4. Wejścia i wyjścia płyty głównej (patrz następne zdjęcie)

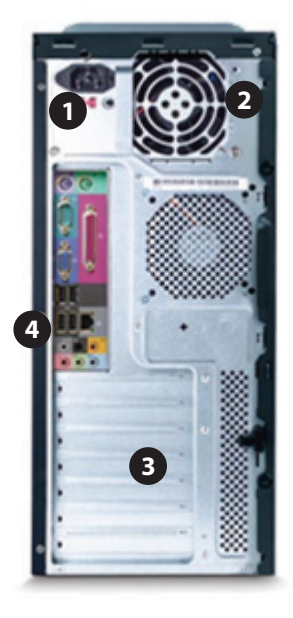

## Wejścia i wyjścia:

- 1. Złącze PS/2 (służy do podłączenia klawiatury) purpurowe
- 2. Złącze PS/2 (służy do podłączenia myszki) zielone
- 3. Złącze szeregowe COM1
- 4. Gniazdo monitora
- 5. Złącze równoległe
- 6. Złącze USB
- 7. Gniazdo RJ-45
- 8. Złącza dźwiękowe
	- złącze słuchawkowe (zielone)
	- złącze audio (niebieskie)
	- złączone mikrofonowe (czerwone)

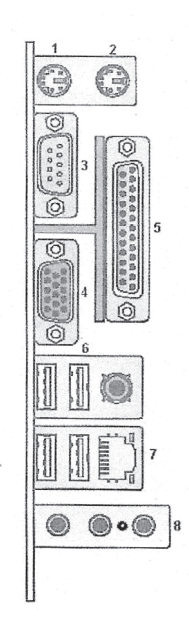

2 PRESTIGIO DESKTOP PC

 $\overline{1}$ 

## Podłączanie kabla zasilającego

Podłącz kabel do gniazda zasilania znajdującego się na tylnym panelu komputera, a następnie podłącz kabel do źródła prądu.

#### Podłączanie monitora

 $\overline{P}$ 

Podłącz monitor do PC. Szczegółowych informacji szukaj w dokumentacji dołączonej do monitora. Monitor nie znajduje się w zestawie.

### Podłączanie drukarki lub skanera

Urządzenia peryferyjne podłączaj do komputera w tym samym czasie. Drukarka ani skaner nie znajdują się w zestawie, stąd przy ich podłączaniu najlepiej odnieść się do dołączonej do nich dokumentacji.

### Podłączanie do sieci

Podłącz kartę sieciową w twoim PC do sieci poprzez hub'a, switcha lub inne urządzenia szerokopasmowe.

1. Włóż kabel sieciowy do portu Ethernet (RJ-45) znajdującego się z tyłu komputera.

2. Włóż końcówkę kabla sieciowego do portu 10BaseT lub 100BaseT sieciowego huba.

Zielona dioda LED wskazuje aktualne połączenie.

## Podłączanie systemu głośników lub mikrofonu

Nie wszystkie modele PC są sprzedawane razem z głośnikami. Należy jednak zapamiętać, że przed podłączeniem głośników, należy włączyć komputer.

Mic (różowy) łączenie z mikrofonem Line in (niebieska) łączenie z analogowym urządzeniem audio Line out (zielona) podłączenie systemu głośników stereo lub multi-channel.

### Włączanie komputera po raz pierwszy

Po podłączeniu wszystkich niezbędnych komponentów, komputer jest gotowy do pracy.

1. Naciśnij przycisk zasilający na monitorze.

2. Naciśnij przycisk zasilający z przodu komputera.

3. Zainstaluj Microsoft Windows kierując się instrukcjami wyświetlanymi na ekranie.

## Właściwości:

 $\overline{a}$ 

- · Intel® Pentium® 4/Celeron® supporting FSB (Front Side Bus) up to 800MHz i technologia HyperThreading TechnologyTM
- Sloty DDR-SDRAM 400/333 DIMM, rozszerzalna do 4GB pamięć dual channel
- · Funkacja Power management
- · Napędy CD-ROM, CD-RW, DVD-ROM, DVD/CD-RW combo, DVID+/-RW, or DVD-RAM (Supermulti plus)
- · Dysk twardy High-capacity, ATA-IDE lub Serial ATA
- · Napęd dyskietek 3,5" 1.44 MB
- · Zintegrowana z płytą główną karta dźwiękowa
- · Interfejsy Audio-in/Line-in, Audio-out/Line-out, Headphone-out (wyjście na słuchawki) i Microphone-in (wejście dla mikrofonu)
- · Dwa złącza PS/2 dla myszki i klawiatury
- · Jeden port szeregowy
- Jeden port równoległy
- Jeden portVGA
- Porty USB 2.0
- Ethernet LAN z funkcją zdalnego budzenia

## System operacyjny:

- Windows 2000
- Windows XP Home
- · Windows XP Professional
- · Novell/SCO Unix/Red Hat Linux (driver support)

Do informacji zawartych w niniejszym dokumencie mogą być okresowo wprowadzane zmiany, bez konieczności informowania o tym zainteresowanych osób. Zmiany te będą umieszczane w nowych edycjach, aneksach i innych publikacjach.

Żaden z fragmentów niniejszej publikacji nie może być kopiowany, przesyłany, transmitowany i dystrybuowany w jakikolwiek inny sposób bez uprzedniej pisemnej zgody Prestigio.

Intel i Intel logo są zarejestrowanymi znakami towarowymi Intel Inc. Inne nazwy produktów firm lub użyte tutaj znaki towarowe zostały wykorzystane jedynie w celu identyfikacji i należą wyłącznie do poszczególnych firm.

## Bezpečnostné inštrukcie

- 1. Dôkladne si prosím prečítajte tieto inštrukcie.
- 2. Návod na obsluhu odložte pre prípad, že by ste ho v budúcnosti potrebovali.
- 3. Pred čistením vytiahnite zariadenie z elektrickej siete. Na čistenie nepoužívajte tekuté alebo striekané čistiace prostriedky. Použite navlhčený kus látky.
- 4. Pred pripojením jednotky do zásuvky sa uistite, či je v sieti potrebné napätie.
- 5. Dodržujte všetky výstrahy a varovania týkajúce sa produktu.
- 6. Dbajte na to, aby do otvorov v zariadení nevnikli žiadne kvapaliny, mohli by spôsobiť požiar alebo úraz elektrickým prúdom.
- 7. Zariadenie nikdy neotvárajte. Z bezpečnostných dôvodov môže zariadenie otvárať iba kvalifikovaná osoba.
- 8. Ak nastane jedna z nasledujúcich situácií, nechajte zariadenie skontrolovať v servise: a. Do zariadenia vnikla tekutina.
	- b. Zariadenie bolo vystavené vlhkosti.
	- c. Zariadenie nepracuje správne alebo nepracuje podľa návodu na obsluhu.
	- d. Zariadenie spadlo a poškodilo sa.
	- e. Zariadenie javí známky poškodenia.
- 9. ZARIADENIE NEPOUŽÍVAJTE V NEKLIMATIZOVANOM PROSTREDÍ, PRI TEPLOTE NAD 40°C, MOHLO BY PRÍSŤ K JEHO POŠKODENIU.

## Obsah balenia

Pred vybalením počítača si prosím overte, či máte k dispozícii dostatok miesta na jeho zapojenie.

Opatrne otvorte krabicu a vytiahnite jej obsah. Ak niektorá z nasledujúcich položiek chýba, alebo je poškodená, kontaktujte okamžite svojho predajcu:

- Prestigio PC
- · Položky obsiahnuté v krabici s príslušenstvom
	- · USB alebo PS/2 klávesnica
	- · USB alebo PS/2 myš
	- · Napájací kábel
	- · Užívateľská príručka a inštalačný poster
	- · Zvyšná užívateľská dokumentácia a softvér tretích strán

PRESTIGIO DESKTOP PC 1

SK

# Zadný panel

- 1. Napájací konektor 230 V
- 2. Ventilátor

 $\Box$ 

- SK 3. Konektor na pripojenie VGA monitora
	- 4. Vstupy a výstupy na základnej doske (pozrite nasledujúci obrázok)

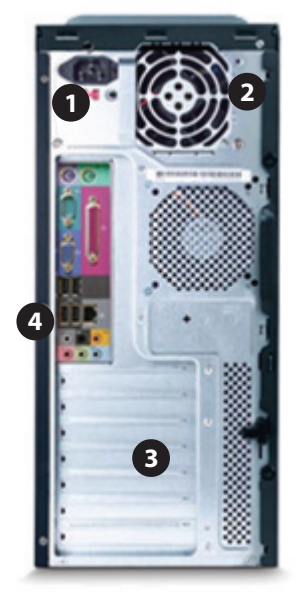

## Vstupné a výstupné konektory:

- 1. Konektor na pripojenie PS/2 klávesnice (purpurový)
- 2. Konektor na pripojenie PS/2 myši (zelený)
- 3. Sériový konektor COM1
- 4. Konektor na pripojenie monitora
- 5. Paralelný konektor
- 6. Univerzálna sériová zbernica (USB)
- 7. Konektor RJ-45
- 8. Zvukové konektory -Slúchadlový/Line-Out konektor (zelený) -Line-In Audio konektor (modrý)
	- -Mikrofónny konektor (červený)

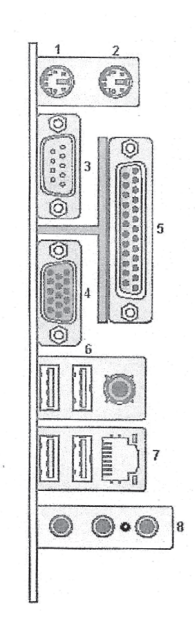

#### 2 PRESTIGIO DESKTOP PC

 $\overline{\phantom{a}}$ 

## Pripojenie napájacieho kábla

Napájací konektor pripojte ku konektoru napájacieho kábla, ktorý sa nachádza na zadnom paneli počítača. Opačný koniec napájacieho kábla pripojte do elektrickej siete.

### Pripojenie monitora

Monitor pripojte k počítaču. Monitor nebol k počítaču priložený. Preštudujte si dokumentáciu k monitoru.

### Pripojenie tlačiarne alebo skenera.

Periférne zariadenia pripojte k počítaču postupne. Tlačiareň alebo skener neboli k počítaču priložené. Preštudujte si dokumentáciu k príslušným zariadeniam.

### Pripojenie do počítačovej siete

Sieťový adaptér (nazýva sa aj ako sieťová karta, alebo NIC) slúži na pripojenie k sieťovému hubu typu Ethernet (10Base-T) alebo Fast Ethernet (100Base-T). Adaptér vo vašom počítači pripojte k vášmu LAN hubu alebo inému vhodnému širokopásmovému zariadeniu.

1. Sieťový kábel pripojte ku konektoru Ethernet (RJ-45) na zadnej strane počítača.

2. Opačný koniec sieťového kábla pripojte k portu 10BaseT alebo 100BaseT na sieťovom hube.

Pri správnom pripojení sa rozsvieti zelená LED.

### Pripojenie reproduktorového systému a mikrofónu

Reproduktoré systémy nie sú priložené ku každému modelu počítača. Počítač zapnite vždy pred zapnutím reproduktorového systému.

Mic (ružový)

- Pripojenie k mikrofónu.
	- Line in (modrý)

Pripojenie k analógovému audio zariadeniu pre zvukový vstup do počítača.

Line out (bledozelený)

Pripojenie k aktívnemu stereo alebo viackanálovému reproduktorovému systému. Informácie o nastavení reproduktorov nájdete v časti "Reproduktorový systém 2.1".

#### Prvé spustenie počítača

Po pripojení všetkých komponentov k počítaču ho môžete zapnúť.

- Stlačte tlačidlo Power na monitore.
- 2. Stlačte tlačidlo Power na prednej strane počítača.
- 3. Postupujte podľa inštrukcií na obrazovke.

PRESTIGIO DESKTOP PC 3

SK

## Funkcie:

SK

- · Intel® Pentium® 4/Celeron® s FSB (Front Side Bus) až 800MHz a technológiou HyperThreadingTM
- · DDR-SDRAM 400/333 DIMM sloty, dual channel pamäť rozšíriteľná na 4GB
- Funkcia správy napájania
- · CD-ROM, CD-RW, DVD-ROM, DVD/CD-RW combo, DVD+/-RW alebo DVD-RAM (Supermulti plus) mechanika
- · Vysokokapacitný ATA-IDE alebo Serial ATA hard disk
- · 1,44 MB 3,5" floppy mechanika
- · Audio systém prostredníctvom integrovaného radiča
- · Rozhranie Audio-in/Line-in, Audio-out/Line-out, Headphone-out a Microphone-in
- · Dve rozhrania PS/2 na pripojenie myši a klávesnice
- · Jeden sériový port
- · Jeden paralelný port
- Jeden VGA port
- USB 2.0 porty
- Ethernet LAN podporou funkcie Remote Wake-up

## Operačný systém:

- Windows 2000
- Windows XP Home
- · Windows XP Professional
- · Novell/SCO Unix/Red Hat Linux (podpora ovládačov)

Informácie v tejto publikácii môžu byť neustále menené, bez predchádzajúceho upozornenia. Tieto zmeny budú zahrnuté do ďalších vydaní tohto návodu na obsluhu alebo do doplnkových dokumentov. Spoločnosť nepreberá zodpovednosť za obsah tohto dokumentu a zrieka sa predpokladaných záruk týkajúcich sa vhodnosti produktu na špecifikovaný účel.

Žiadnu časť tejto publikácie nie je možné reprodukovať, ukladať alebo prenášať, v akejkoľvek forme alebo akýmkoľvek spôsobom, elektronicky, mechanicky, kopírovaním alebo inak, bez predchádzajúceho písomného povolenia spoločnosti Prestigio.

Intel a logo Intel sú registrované obchodné značky spoločnosti Intel. Názvy produktov alebo obchodné značky iných spoločností sú tu použité na identifikačné účely a patria zodpovedajúcim spoločnostiam.

## **Инструкции за безопасност**

- 1. Моля, прочетете внимателно инструкциите за безопасност.
- 2. Моля, запазете това ръководство на потребителя за справки в следващ момент.
- 3. Моля, изключете устройството от контакта преди почистване. Не използвайте течност или миещ спрей за почистване. За почистване използвайте влажна кърпа или парче плат.

BG

- 4. Проверете напрежението, преди да свържете устройството към контакта.
- 5. Отбележете всички предупреждения върху устройството.
- 6. Никога не изливайте течност в отворите, това може да доведе до електрически удар.
- 7. Никога не отваряйте сами устройството. Поради съображения за безопасност, устройството трябва да се отваря само от квалифициран персонал.
- 8. Ако възникне някоя от следните ситуации, нека сервизен техник да провери състоянието на устройството:
	- a. В устройството е попаднала течност.
	- b. Устройството е било изложено на влага.
	- c. Устройството не работи добре или вие не можете да го нсатроите за работа, следвайки ръководството на потребителя.
	- d. Устройството е падало и е повредено.
	- e. Върху устройството има ясни следи от счупване.
- 9. НЕ ОСТАВЯЙТЕ УСТРОЙСТВОТО Е НЕКОНДИЦИОНИРАНА СРЕДА< НАПРИМЕР ТЕМПЕРАТУРА НА СЪХРАНЕНИЕ НАД 40оС, ТОВА МОЖЕ ДА ГО ПОВРЕДИ.

## **Съдържание на кашона**

Преди да разопаковате компютъра, убедете се, че има достатъчно място за него.

Внимателно разопаковайте кашона и извадете съдържанието. Ако някои от следните неща липсват, обадете се веднага на вашия дилър:

- Prestigio PC
	- · Кутия с аксесоари
		- · USB или PS/2 клавиатура
		- · USB или PS/2 мишка
		- · Захранващ кабел
		- · Ръководство на потребителя и инсталационен лист
		- · Друга документация и софтуер от други вендори

# **Заден панел**

- **1. Конекто за захранване 230 V**
- **2. Вентилатор**

BG

**3. VGA конектор за монитора**

**(променлив) 4. Входове и изходи на дънната платка (вижте следващата фигура)**

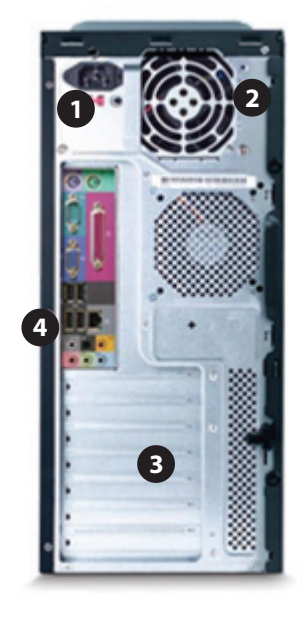

## Конектори за входове и изходи:

- 1. PS/2 конектор за клавиатура (виолетов)
- 2. PS/2 конектор за мишка (зелен)
- 3. Сериен порт COM1
- 4. Конектор за монитор (променлив)
- 5. Паралелен порт
- 6. Universal Serial Bus (USB)
- 7. RJ-45 конектор (LAN)
- 8. Аудио конектори

IКонектор за слушалки/звуков изход (зелен)

- IЗвуков вход (син)
- -вход микрофон (червен)

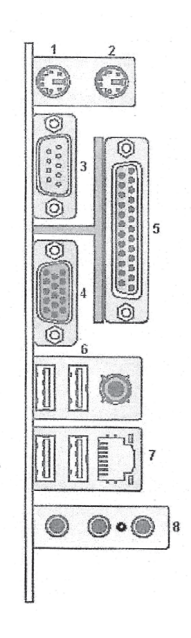

2 PRESTIGIO DESKTOP PC

 $\overline{1}$ 

## Свързване на кабела за захранване

Свържете захрабващия кабел към гнездото на задния панел на вашия компютър. Включете щепсела на другия край на кабела в контакт от захранващата мрежа.

#### Свързване на монитора

BG

Свържете монитора към РС-то. Мониторът не е включен към комплекта на компютъра. Моля, прочетете документацията на вашия монитор.

#### Свързване на принтера или скенера

Свържете периферните устройства към РС-то едно по едно. Принтерът или скенерът не са в комплекта на компютъра. Моля прочетете документацията на съответното устройство.

#### Свързване на мрежата

Мрежовият адаптер (наричан също мрежова карта или LAN карта) се свързва към Ethernet (10Base-T) или Fast Ethernet (100Base-T) мрежов концентратор. Свържете този адаптер на вашето РС към вашия LAN концентратор или към друга широколентова връзка.

- 1. Поставете конектора на мрежов кабел в Ethernet (RJ-45) порта отзад на РС-то.
- 2. Поставете конектора на другия край на мрежовия кабел в 10BaseT или 100BaseT порт на мрежовия концентратор.

Зеленият светодиод индикира осъществена връзка.

#### Свързване на тонколонките и микрофона

Тонколонките не са включени с всички РС модели. Винаги включвайте компютъра преди да включите системата от високоговорители.

**Mic (розов)**

за връзка с микрофон.

#### **Line in (син)**

свързва се към аналогово аудио устройство за звуков вход към РС-то. **Line out (резеда)**

за връзка към активни стерео или многоканални високоговорители/ тонколонки като 2.1. тонколонки, моля вижте "2.1. Система говорители" за да ги подготвите за работа.

#### Пускане на компютъра за пръв път

След като сте завършили свързването на компонентите на вашето РС, вие сте готови да включите компютъра.

- 1. Натиснете бутона за захранване на монитора.
- 2. Натиснете бутона за захранване на предния панел на РС-то.

3. Следвайте онлайн инструкциите при инициализация на Microsoft Windows.

## **Характеристики:**

- · Intel® Pentium® 4/Celeron® с поддръжка на FSB (Front Side Bus) до 800MHz и HyperThreading TechnologyTM
- DDR-SDRAM 400/333 DIMM слотове, с възможност за до 4GB двуканална памет
- · Функция за управление на захранването
- Оптично устройство CD-ROM, CD-RW, DVD-ROM, DVD/CD-RW комбо, DVID+/-RW, или DVD-RAM (Supermulti plus)
- Твърд диск с висок капацитет, ATA-IDE или Serial ATA интерфейс
- 1.44 МВ 3.5-инчово флопидисково устройство
- · звукова подсистема с вграден аудио контролер
- Звукови входове/изходи: Audio-in/Line-in, Audio-out/Line-out, Headphone-out, Microphone-in
- · Два PS/2 портове за мишка и клавиатура
- · Един сериен порт
- · Един паралелен порт
- · Един VGA порт

BG

- · Портове Universal Serial Bus (USB) 2.0
- · Ethernet LAN поддръжка с функция "събуждане"

#### Операционна система:

- Windows 2000
- Windows XP Home
- Windows XP Professional
- · Novell/SCO Unix/Red Hat Linux (поддръжка на драйвери)

Промени в тази информация могат да се правят периодично без задължението за уведомление за подобни ревизии или промени. Тези промени ще бъдат включени в нови издания на това ръководство на потребителя или допълнителни документи и публикации. Компанията не е задължена да поема отговорност или гаранции за съдържанието на ръководството по отношение неговата пригодност за специфични цели

Нито цялата, нито част от тази публикация могат да бъдат възпроизвеждани, съхранявани или предавани по никакъв начин - електронен, механичен, фотокопиране или друг начин, без предварителното разрешение на Prestigio. Intel и логото на Intel са регистрирани търговски марки на Intel Inc. Имената на продукти на други компании и техни търговски марки са използвани само за идентификационни цели и принадлежат на съответните компании.

## Instrucțiuni de siguranță

- 1. Vă rugăm să citiți cu atenție instrucțiunile de siguranță
- 2. Vă rugăm să păstrați Manualul Utilizatorului drept referință ulterioară.
- 3. Vă rugăm să deconectați echipamentul de la conector înainte de a-l curăța. Nu folosiți detergenți lichizi sau sub formă de spray pentru a-l curăța. Folosiți un șervețel umed sau o cârpă.

 $\Xi$ 

- 4. Asigurați-vă că tensiunea sursei de alimentare este corectă atunci când conectați echipamentul la priză.
- 5. Respectați toate avertismentele și indicațiile de pe echipament.
- 6. Nu turnați lichide în fante, deoarece puteți provoca un incendiu sau vă puteți electrocuta.
- 7. Nu deschideți niciodată echiăamentul. Din motive de siguranță, echipamentul trebuie să fie deschis numai de personal calificat.
- 8. Dacă apare vreuna din situațiile de mai jos, echipamentul trebuie să fie verificat de personalul de service:
	- a. Au pătruns lichide în echipament.
	- b. Exhipamentul a fost expus la umezeală.
	- c. Echipamentul nu funcționează bine sau nu îl puteți folosi conform manualului de utilizare. d. Echipamentul a căzut şi s-a deteriorat.
	- e. Echipamentul poartă semne evidente de defectare.
- 9. NU LĂSAŢI ECHIPAMENTUL ÎNTR-O ÎNCĂPERE FĂRĂ AER CONDIŢIONAT; TEMPERATURILE DE STOCARE DE PESTE 40 DE GRADE POT DETERIORA ECHIPAMENTUL.

# Continutul pachetului

Înainte de a despacheta computerul, asigurați-vă că aveți destul spațiu pentru a instala computerul.

Desfaceți cu atenție ambalajul de cartonn și scoateți conținutul. Dacă lipsesc obiectele de mai jos, sau dacă acestea sunt deteriorate, contactați dealerul imediat:

- · Computerul Prestigio
	- · Elementele din cutia de accesorii
		- · Tastatura USB sau PS/2
		- · Mouse-ul USB sau PS/2
		- · Cablul de alimentare
		- · Ghidul de utilizare și broșura cu instrucțiuni de instalare
		- · Alte documente şi produse software terţe

# Panoul din spate

1. Cablul de alimentare cu conector 230 V 2. Ventilator

RO

3. Conectorul monitorului VGA (variabil) 4. Intrări şi ieşiri pentru placa de bază (vezi imaginea de mai jos)

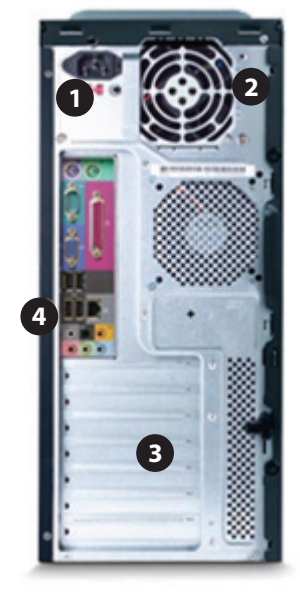

# Conectori de intrare şi de ieşire:

- 1. Conectroul tastaturii PS/2 (violet)
- 2. Conectorul mouse-ului PS/2 (verde)
- 3. Conector serial COM1
- 4. Conectorul monitorului (variabil)
- 5. Conector paralel
- 6. USB
- 7. Conector RJ-45
- 8. Conectori pentru sunet
	- Conector căşti/line out (verde) - conector audio line in (albastru)
	- conector microfon (roşu)

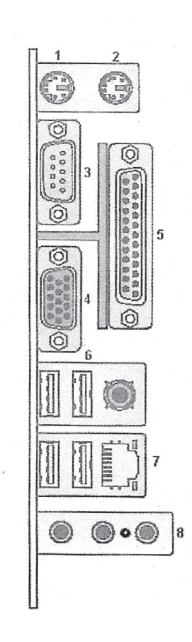

## Conectarea cablului de alimentare

Conectaţi cablul de alimentare în locaşul special din panoul din spate al computerului. Apoi conectaţi celălalt capăt al cablului la priză.

#### Conectarea monitorului

 $\Xi$ 

Conectați monitorul la computer. Monitorul nu este inclus în ofertă alături de computer. Consultați documentatia primită cu monitorul.

### Conectarea imprimantei sau a scanerului

Conectaţi pe rând echipamentele periferice. Imprimanta sau scanerul nu sunt incluse alături de computer. Consultați documentația primită cu dispozitivul respectiv.

## Conectarea la reţea

Adaptorul de reţea (denumit şi placă de reţea sau NIC) se conectează la un hub de Ethernet (10Base-T) sau de Fast Ethernet (100Base-T). Conectaţi acest adaptor în computer, la hub-ul de LAN (reţea locală) sau la orice conexiune pe bandă largă.

1. Conectați un cablu de rețea la portul de Ethernet (RJ-45) din spatele computerului.

2. Conectaţi celălalt capăt al cablului de reţea la un port 10Base-T sau 100Base-T sau la hub-ul de retea.

LED-ul verde indică efectuarea corectă a legăturii.

## Conectați boxele și microfonul

Boxele nu sunt incluse cu computerul. Porniți întotdeauna mai întâi computerul și apoi boxele. Mic (roz)

reprezintă conexiunea la microfon.

Line in (albastru)

face conexiunea la un dispozitiv audio analogic pentru intrare de semnale audio în computer. Line aut (verde deschis)

face conexiunea la un sistem de boxe cu canale multiple, cum ar fi sistemul de boxe 2.1; consultaţi secțiunea "2.1 Sistemul de boxe" pentru a seta boxele.

## Pornirea computerului pentru prima dată

După ce ați conectat componentele computerului, puteți să îl porniți.

- 1. Apăsați butonul de alimentare al monitorului.
- 2. Apăsati butonul de alimentare din partea din fată a computerului.
- 3. Respectați instrucțiunile de pe ecran pentru Microsoft Windows.

## Caracteristici:

 $\approx$ 

- · Intel® Pentium® 4/Celeron® care suportă FSB (Front Side Bus) până la 800MHz şi Tehnologie HyperThreading TechnologyTM
- Sloturi DR-SDRAM 400/333 DIMM, memorie extesnibilă până la 4GBcu dublu canal
- Functie de consum redus de curent
- · Unitate combo CD-ROM, CD-RW, DVD-ROM, DVD/CD-RW, DVID+/-RW, sau DVD-RAM (Supermulti plus)
- · Hard disk ATA-IDE sau Serial ATA, de mare capacitate
- · Unitate floppy de 1.44 MB 3.5-ich
- Sistem audio prin controlerul audio integrat
- · Interfeţe Audio-in/Line-in, Audio-out/Line-out, Headphone-out, şi Microphone-in
- · Două interfeţe PS/2 pentru mouse şi tastatură
- Un port serial
- Un port paralel
- Un port VGA
- Porturi USB 2.0
- Suport Ethernet LAN cu functie de pornire la distantă

### Sistemul de operare:

- Windows 2000
- Windows XP Home
- · Windows XP Professional
- · Novell/SCO Unix/Red Hat Linux (cu driver)

Nici o parte a acestei publicații nu poate fi reprodusă, stocată sau transmisă în nici un format, electronic, mecanic, fotocopie, înregistrare sau de alt tip, fără a obţine în prealabil acordul Prestigio.

Intel şi logo-ul Intel sunt mărci înregistrate ale Intel Inc. Celelalte denumiri de produse sau mărci sunt folosite cu scop de identificare şi sunt deţinute de respectivele companii.

Informațiile conținute în această broșură pot fi modificate periodic fără obligația de a anunța aceste schimbări. Astfel de schimbări vor fi integrate în noile ediții ale manualului sau în documentele și publicațiile suplimentare. Compania nu aduce nici un fel de garanții, exprese sau implicite, privitor la conținutul broşurii şi neagă în mod expres garanţiile implicite de vandabilitate sau de conformitate pentru un anumit scop.